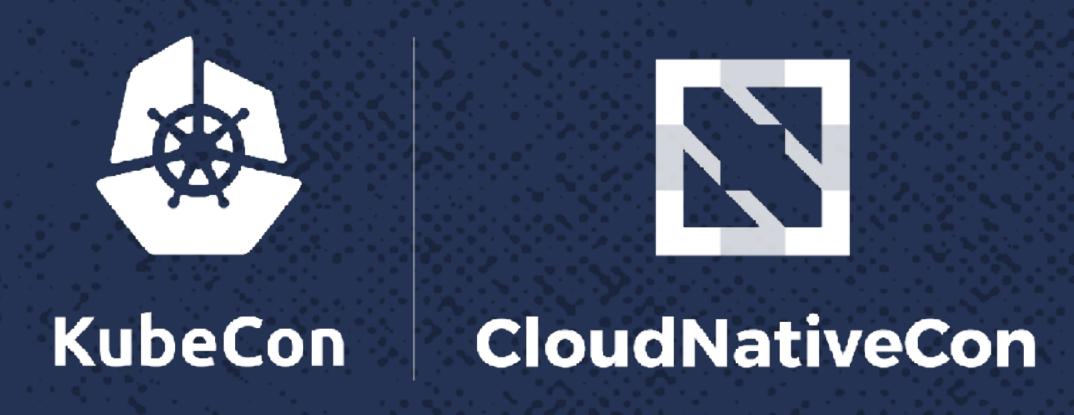

**North America 2017** 

\*\*\*\*\*

**\*\*\*** 

A CONT

# UDP in K8S: Signed, Sealed, but Delivered?

KENNY.

**\*\*\*** 

DESC.

X258

W. 4

Amanpreet Singh, Software Engineer, Crowdfire

30.3.00

#### Obligatory UDP Joke

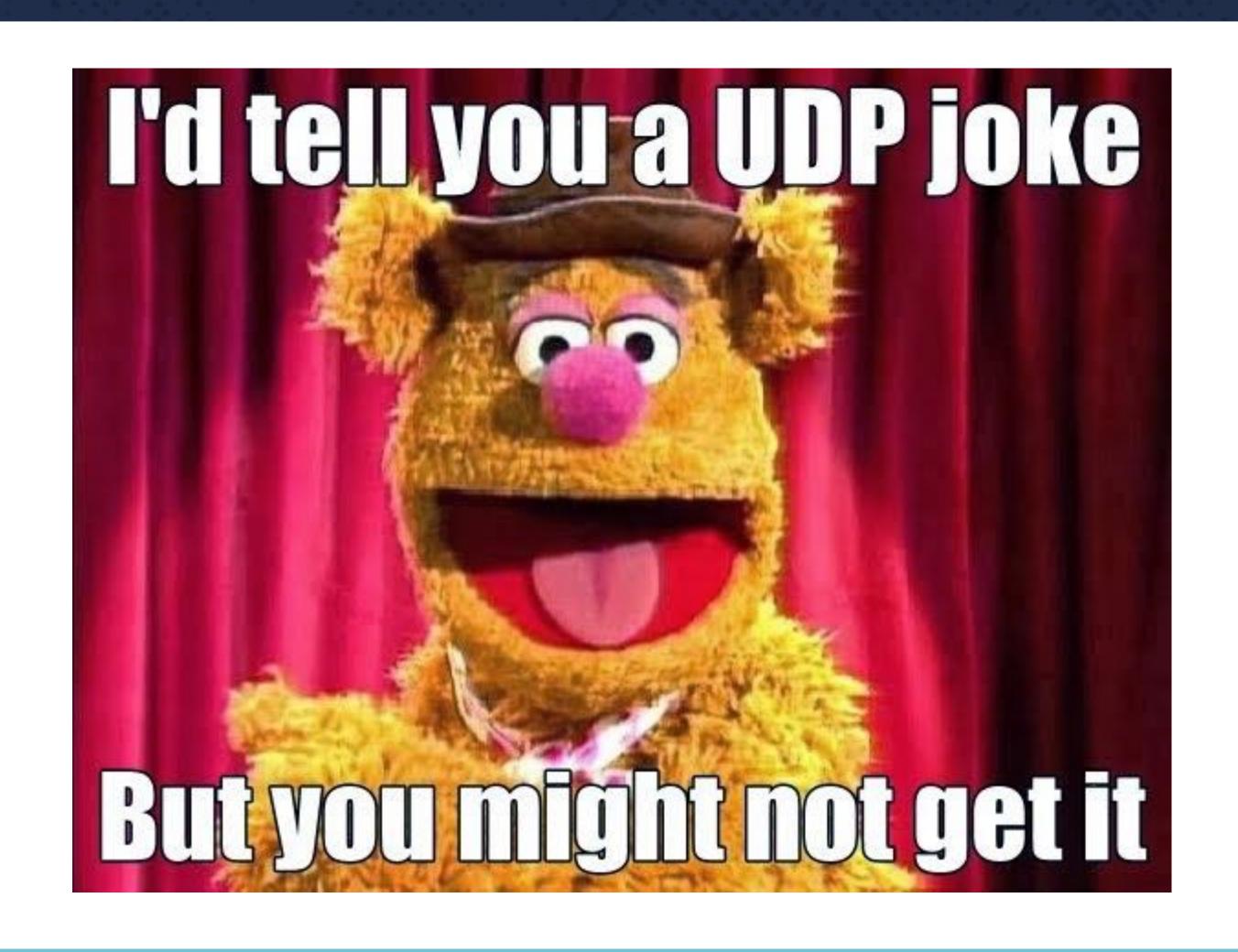

#### Where do we use UDP anyway?

#### KubeDNS

- Service discovery!
- Crucial in a cluster where services call each other all the time

## Where do we use UDP anyway?

KubeDNS

**ProTip:** Use pre-existing environment variables like these to save all the DNS calls!

\${MYAPP\_SERVICE\_HOST}

#### Where do we use UDP anyway?

#### StatsD

- Statsd+graphite for custom business and service metrics.
- Single-pod deployment backed by a persistent volume (EBS)
- Not HA since Kubernetes restarts it quickly in case of failure

#### Key Concepts:

- Every pod has a unique IP
- These IPs are routable from all the pods (even on different nodes)

#### Communication among applications:

- Pod IPs are changing all the time
- Reasons include: rolling updates, scaling events, node crashes
- Pod IPs unreliable for using directly

#### Kubernetes Services:

- Static Virtual IPs that act as a loadbalancer
- Group of Pod IPs as endpoints (identified via label selectors)

```
kind: Service
apiVersion: v1
metadata:
  name: svc2
spec:
  type: clusterIP
  selector:
    app: myapp
  clusterIP: 100.64.5.119
  ports:
  - name: http
    port: 80
```

```
apiVersion: v1
kind: Endpoints
metadata:
  name: svc2
subsets:
- addresses:
  - ip: 172.16.85.64
  - ip: 172.16.21.6
  - ip: 172.16.21.60
 ports:
  - name: http
    port: 8080
    protocol: TCP
```

How do these services work?

- Magic
- Actually, it's even more complicated than that...

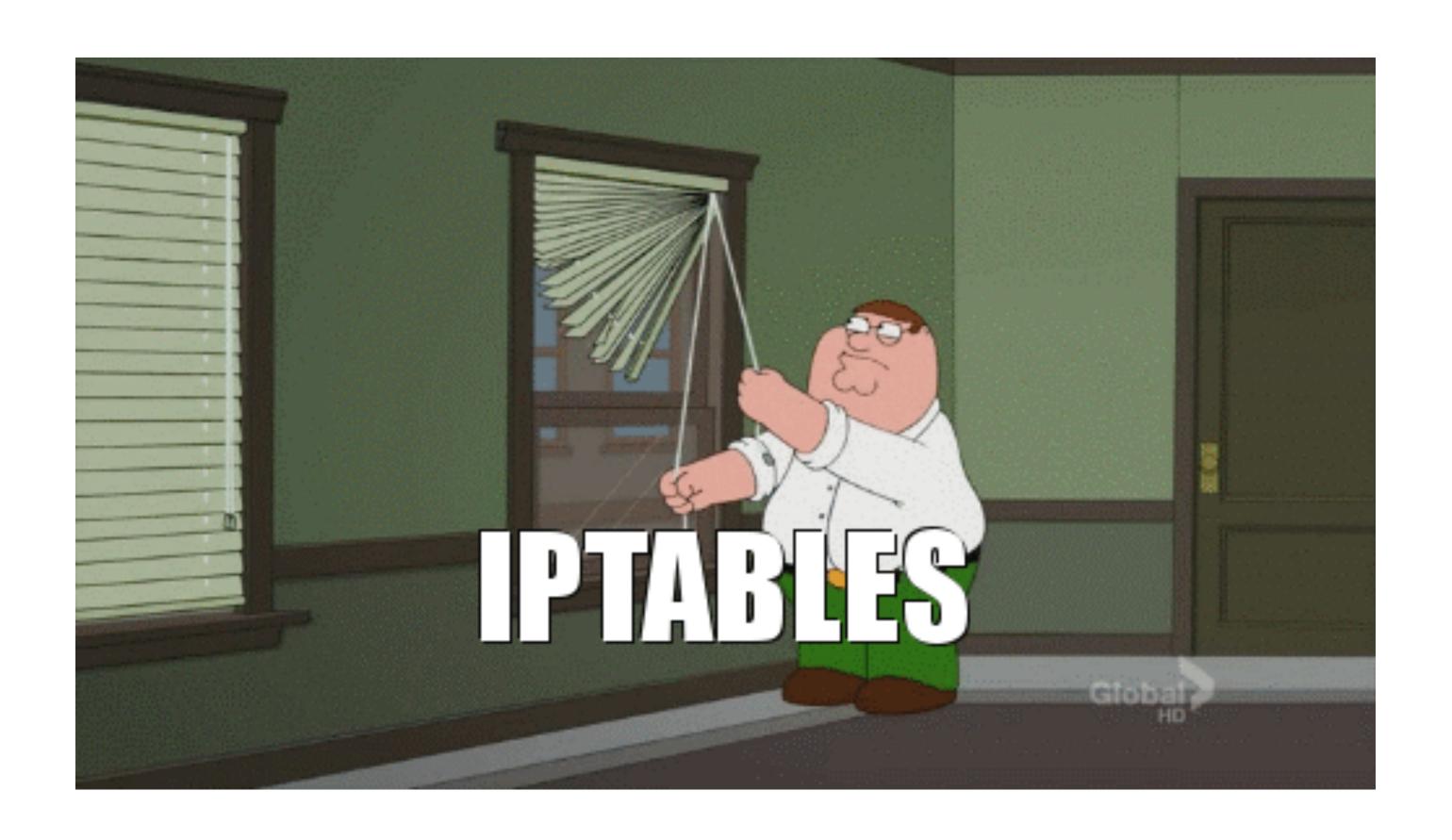

#### kube-proxy

- Controller that watches the apiserver for service/endpoints updates
- Modifies iptables rules accordingly

src: pod1

dst: svc2

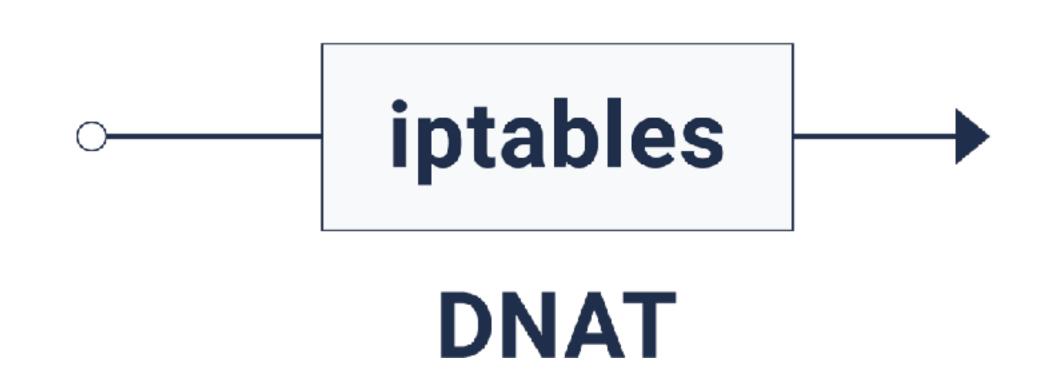

src: pod1

dst: pod9

protocol: UDP

src\_ip: pod1

src port: 12345

dst\_ip: svc2

dst\_port: 8125

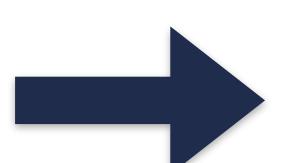

protocol: UDP

src\_ip: pod1

src port: 12345

dst\_ip: pod9

dst\_port: 8125

```
ubuntu@ip-10-2-139-161:~$ sudo conntrack -L -p udp --dst 100.64.5.119 --dport 8125
         17 5 src=172.16.107.16 dst=100.64.5.119 sport=58616 dport=8125 [UNREPLIED] src=172.16.74.31 dst=172.16.107.0 sport=8125 dport=58616 mark=0 use=1
udp
         17 20 src=172.16.107.10 dst=100.64.5.119 sport=35793 dport=8125 [UNREPLIED] src=172.16.74.31 dst=172.16.107.0 sport=8125 dport=35793 mark=0 use=1
udp
         17 18 src=172.16.107.18 dst=100.64.5.119 sport=56072 dport=8125 [UNREPLIED] src=172.16.74.31 dst=172.16.107.0 sport=8125 dport=56072 mark=0 use=1
udp
         17 28 src=172.16.107.10 dst=100.64.5.119 sport=57916 dport=8125 [UNREPLIED] src=172.16.74.31 dst=172.16.107.0 sport=8125 dport=57916 mark=0 use=1
udp
         17 22 src=172.16.107.10 dst=100.64.5.119 sport=59350 dport=8125 [UNREPLIED] src=172.16.74.31 dst=172.16.107.0 sport=8125 dport=59350 mark=0 use=1
udp
udp
         17 2 src=172.16.107.18 dst=100.64.5.119 sport=50327 dport=8125 [UNREPLIED] src=172.16.74.31 dst=172.16.107.0 sport=8125 dport=50327 mark=0 use=1
         17 8 src=172.16.107.16 dst=100.64.5.119 sport=46683 dport=8125 [UNREPLIED] src=172.16.74.31 dst=172.16.107.0 sport=8125 dport=46683 mark=0 use=1
udp
         17 20 src=172.16.107.10 dst=100.64.5.119 sport=44965 dport=8125 [UNREPLIED] src=172.16.74.31 dst=172.16.107.0 sport=8125 dport=44965 mark=0 use=1
udp
         17 29 src=172.16.107.4 dst=100.64.5.119 sport=46837 dport=8125 [UNREPLIED] src=172.16.74.31 dst=172.16.107.0 sport=8125 dport=46837 mark=0 use=1
udp
         17 10 src=172.16.107.16 dst=100.64.5.119 sport=59099 dport=8125 [UNREPLIED] src=172.16.74.31 dst=172.16.107.0 sport=8125 dport=59099 mark=0 use=1
```

Protocol: UDP
Protocol number: 17

```
ubuntu@ip-10-2-139-161:~$ sudo conntrack -L -p udp --dst 100.64.5.119 --dport 8125
         17 5 src=172.16.107.16 dst=100.64.5.119 sport=58616 dport=8125 [UNREPLIED] src=172.16.74.31 dst=172.16.107.0 sport=8125 dport=58616 mark=0 use=1
udp
         17 20 src=172.16.107.10 dst=100.64.5.119 sport=35793 dport=8125 [UNREPLIED] src=172.16.74.31 dst=172.16.107.0 sport=8125 dport=35793 mark=0 use=1
udp
         17 18 src=172.16.107.18 dst=100.64.5.119 sport=56072 dport=8125 [UNREPLIED] src=172.16.74.31 dst=172.16.107.0 sport=8125 dport=56072 mark=0 use=1
udp
             Comp=172.16.107.10 dst=100.64.5.119 sport=57916 dport=8125 [UNREPLIED] src=172.16.74.31 dst=172.16.107.0 sport=8125 dport=57916 mark=0 use=1
udp
         7 22 sr = 172.16.107.10 dst=100.64.5.119 sport=59350 dport=8125 [UNREPLIED] src=172.16.74.31 dst=172.16.107.0 sport=8125 dport=59350 mark=0 use=1
udp
         7 [172.16.107.18 dst=100.64.5.119 sport=50327 dport=8125 [UNREPLIED] src=172.16.74.31 dst=172.16.107.0 sport=8125 dport=50327 mark=0 use=1
udp
udp
         17 8 src=172.16.107.16 dst=100.64.5.119 sport=46683 dport=8125 [UNREPLIED] src=172.16.74.31 dst=172.16.107.0 sport=8125 dport=46683 mark=0 use=1
         17 2) src=172.16.107.10 dst=100.64.5.119 sport=44965 dport=8125 [UNREPLIED] src=172.16.74.31 dst=172.16.107.0 sport=8125 dport=44965 mark=0 use=1
udp
         17 2) src=172.16.107.4 dst=100.64.5.119 sport=46837 dport=8125 [UNREPLIED] src=172.16.74.31 dst=172.16.107.0 sport=8125 dport=46837 mark=0 use=1
udp
         17 1) src=172.16.107.16 dst=100.64.5.119 sport=59099 dport=8125 [UNREPLIED] src=172.16.74.31 dst=172.16.107.0 sport=8125 dport=59099 mark=0 use=1
```

TTL: 22 sec

```
ubuntu@ip-10-2-139-161:~$ sudo conntrack -L -p udp --dst 100.64.5.119 --dport 8125
         17 5 src=172.16.107.16 dst=100.64.5.119 sport=58616 dport=8125 [UNREPLIED] src=172.16.74.31 dst=172.16.107.0 sport=8125 dport=58616 mark=0 use=1
udp
         17 20 src=172.16.107.10 dst=100.64.5.119 sport=35793 dport=8125 [UNREPLIED] src=172.16.74.31 dst=172.16.107.0 sport=8125 dport=35793 mark=0 use=1
udp
         17 18 src=172.16.107.18 dst=100.64.5.119 sport=56072 dport=8125 [UNREPLIED] src=172.16.74.31 dst=172.16.107.0 sport=8125 dport=56072 mark=0 use=1
udp
         17 28 see 172.16.107.10 dat 180.61.5.119 sport 57916 date t 6125 [WNREPLIED] src=172.16.74.31 dst=172.16.107.0 sport=8125 dport=57916 mark=0 use=1
udp
         17 22 src=172.16.107.10 dst=100.64.5.119 sport=59350 dport=8125 [UNREPLIED] src=172.16.74.31 dst=172.16.107.0 sport=8125 dport=59350 mark=0 use=1
                                                     <del>rt 50227 deent 0125 [UU</del>REPLIED] src=172.16.74.31 dst=172.16.107.0 sport=8125 dport=50327 mark=0 use=1
udp
         17 8 src=172.16.107.16 dst=100.64.5.119 sport=46683 dport=8125 [UNREPLIED] src=172.16.74.31 dst=172.16.107.0 sport=8125 dport=46683 mark=0 use=1
udp
udp
         17 20 src=172.16.107.10 dst=100.64.5.119 sport=44965 dport=8125 [UNREPLIED] src=172.16.74.31 dst=172.16.107.0 sport=8125 dport=44965 mark=0 use=1
         17 29 src=172.16.107.4 dst=100.64.5.119 sport=46837 dport=8125 [UNREPLIED] src=172.16.74.31 dst=172.16.107.0 sport=8125 dport=46837 mark=0 use=1
udp
         17 10 src=172.16.107.15 dst=100.64.5.119 sport=59099 dport=8125 [UNREPLIED] src=172.16.74.31 dst=172.16.107.0 sport=8125 dport=59099 mark=0 use=1
```

src: 172.16.107.10 sport: 59350 dst: 100.64.5.119 dport: 8125 (StatsD service IP) (StatsD port)

```
ubuntu@ip-10-2-139-161:~$ sudo conntrack -L -p udp --dst 100.64.5.119 --dport 8125
         17 5 src=172.16.107.16 dst=100.64.5.119 sport=58616 dport=8125 [UNREPLIED] src=172.16.74.31 dst=172.16.107.0 sport=8125 dport=58616 mark=0 use=1
udp
         17 20 src=172.16.107.10 dst=100.64.5.119 sport=35793 dport=8125 [UNREPLIED] src=172.16.74.31 dst=172.16.107.0 sport=8125 dport=35793 mark=0 use=1
udp
         17 18 src=172.16.107.18 dst=100.64.5.119 sport=56072 dport=8125 [UNREPLIED] src=172.16.74.31 dst=172.16.107.0 sport=8125 dport=56072 mark=0 use=1
udp
         17 28 src=172.16.107.10 dst=100.64.5.119 sport=57916 dport=812 (UNREPLIED) src=172.16.74.31 dst=172.16.107.0 sport=8125 dport=57916 mark=0 use=1
udp
         17 22 src=172.16.107.10 dst=100.64.5.119 sport=59350 dport=812 [UNREPLIED] src=172.16.74.31 dst=172.16.107.0 sport=8125 dport=59350 mark=0 use=1
udp
udp
         17 2 src=172.16.107.18 dst=100.64.5.119 sport=50327 dport=8125 [UNDEDLIED]
                                                                                     c=172.16.74.31 dst=172.16.107.0 sport=8125 dport=50327 mark=0 use=1
         17 8 src=172.16.107.16 dst=100.64.5.119 sport=46683 dport=8125 [UNREPLIED] src=172.16.74.31 dst=172.16.107.0 sport=8125 dport=46683 mark=0 use=1
udp
         17 20 src=172.16.107.10 dst=100.64.5.119 sport=44965 dport=8125 [UNREPLIED] src=172.16.74.31 dst=172.16.107.0 sport=8125 dport=44965 mark=0 use=1
udp
         17 29 src=172.16.107.4 dst=100.64.5.119 sport=46837 dport=8125 [UNREPLIED] src=172.16.74.31 dst=172.16.107.0 sport=8125 dport=46837 mark=0 use=1
udp
         17 10 src=172.16.107.16 dst=100.64.5.119 sport=59099 dport=8125 [UNREPLIED] src=172.16.74.31 dst=172.16.107.0 sport=8125 dport=59099 mark=0 use=1
```

[UNREPLIED] <del>|</del> reply hasn't been received yet

```
ubuntu@ip-10-2-139-161:~$ sudo conntrack -L -p udp --dst 100.64.5.119 --dport 8125
         17 5 src=172.16.107.16 dst=100.64.5.119 sport=58616 dport=8125 [UNREPLIED] src=172.16.74.31 dst=172.16.107.0 sport=8125 dport=58616 mark=0 use=1
udp
         17 20 src=172.16.107.10 dst=100.64.5.119 sport=35793 dport=8125 [UNREPLIED] src=172.16.74.31 dst=172.16.107.0 sport=8125 dport=35793 mark=0 use=1
udp
         17 18 src=172.16.107.18 dst=100.64.5.119 sport=56072 dport=8125 [UNREPLIED] src=172.16.74.31 dst=172.16.107.0 sport=8125 dport=56072 mark=0 use=1
udp
         17 28 src=172.16.107.10 dst=100.64.5.119 sport=57916 dport=8125 [UNREPLIED] are 172.16.74.21 det 172.16.107.0
         17 22 src=172.16.107.10 dst=100.64.5.119 sport=59350 dport=8125 [UNREPLIED src=172.16.74.31 dst=172.16.107.0 sport=8125 dport=59350 ma k=0 use=1
udp
         17 2 src=172.16.107.18 dst=100.64.5.119 sport=50327 dport=8125 [UNREPLIED] crc=172 16 74 21 dct=172 16 16 0 cport=9125 dport=50327 mar (=0 use=1
udp
         17 8 src=172.16.107.16 dst=100.64.5.119 sport=46683 dport=8125 [UNREPLIED] src=172.16.74.31 dst=172.16.107.0 sport=8125 dport=46683 mark=0 use=1
udp
         17 20 src=172.16.107.10 dst=100.64.5.119 sport=44965 dport=8125 [UNREPLIED] src=172.16.74.31 dst=172.16.1 7.0 sport=8125 dport=44965 mark=0 use=1
udp
         17 29 src=172.16.107.4 dst=100.64.5.119 sport=46837 dport=8125 [UNREPLIED] src=172.16.74.31 dst=172.16.107.0 sport=8125 dport=46837 mark=0 use=1
udp
         17 10 src=172.16.107.16 dst=100.64.5.119 sport=59099 dport=8125 [UNREPLIED] src=172.16.74.31 dst=172.16.107.16 dst=8125 dport=59099 mark=0 use=1
```

(StatsD pod IP) (StatsD port)

src: 172.16.74.31 sport: 8125

dst: 172.16.107.0 dport: 59350

src: pod9

dst: pod1

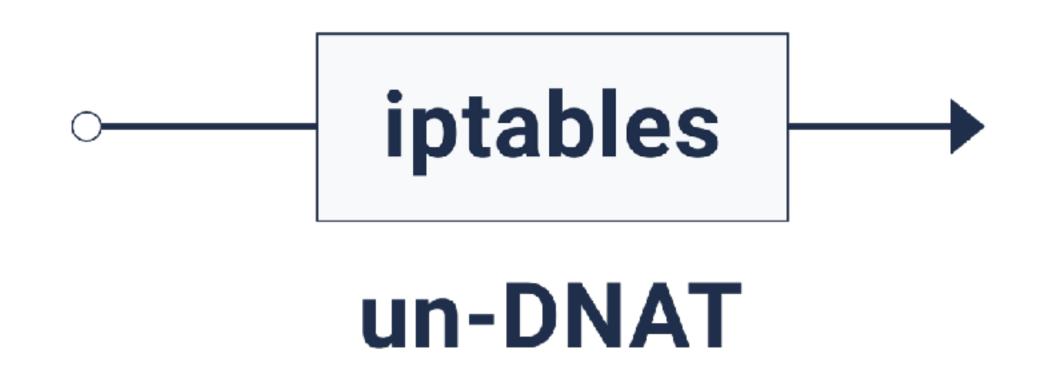

src: svc2

dst: pod1

#### What went wrong?

- When the StatsD pod is recreated, the metrics for some of the applications won't reach StatsD
- Some applications were still able to send metrics successfully
- Restarting the application pods fixed it without touching the StatsD pod at all

#### How did we figure it out?

#### Observations:

- Problem happening only for applications that send metrics very often
- Problem goes away when pods of metric-sending application are deleted/recreated

#### How did we figure it out?

conntrack -L -p udp --dst 100.64.5.119 \
--reply-src 100.64.5.119

Entries were present even after the StatsD pod came back up!

#### How did we figure it out?

#### Conclusions:

- Stale conntrack entries
- TTL not expiring for pods sending metrics often

#### Mitigation

- Run conntrack command (via cron) to delete stale entries
- Modify kube-proxy to run a control loop to flush stale entries

#### Why did it happen?

- Couple of cases were handled in kube-proxy:
  - update/removal of endpoints
  - deletion of service/ports

 Entries not flushed when endpoint set changes from empty to non-empty

#### Why did it happen?

- When the endpoint set is empty, conntrack entries blackhole the traffic
- When the UDP socket is reused, and there's new activity, the stale entry persists until the next flush

#### Is it fixed now?

- PR <u>#48524</u> in kube-proxy
- Adds a check to see if the endpoints set was empty before adding this new entry
- If it was empty, it's added to the list of stale service-port names to be flushed

# Thank you!

Find me at:

Twitter/Github/Medium: @ApsOps